**INSTITUTO SUPERIOR TECNOLÓGICO "SAN GABRIEL" CONDICIÓN UNIVERSITARIO**

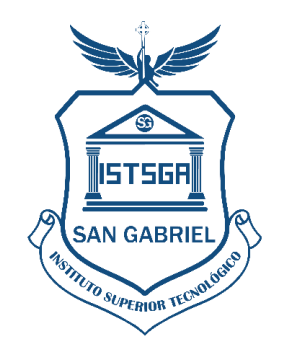

**INFORME DE PRÁCTICAS LABORALES I**

# **PREVIO A LA OBTENCIÓN DEL TÍTULO DE TECNÓLOGO SUPERIOR UNIVERSATORIO EN DESARROLLO DE SOFTWARE**

**LUGAR DE REALIZACIÓN**

**\_\_\_\_\_\_\_\_\_\_\_\_\_\_\_\_\_\_\_\_\_\_\_\_\_\_\_\_\_**

**PRACTICANTE**

**\_\_\_\_\_\_\_\_\_\_\_\_\_\_\_\_\_\_\_\_\_\_\_\_\_**

 **MES - AÑO**

 **RIOBAMBA – ECUADOR**

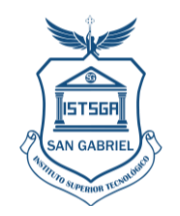

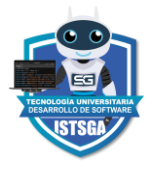

### **ÍNDICE**

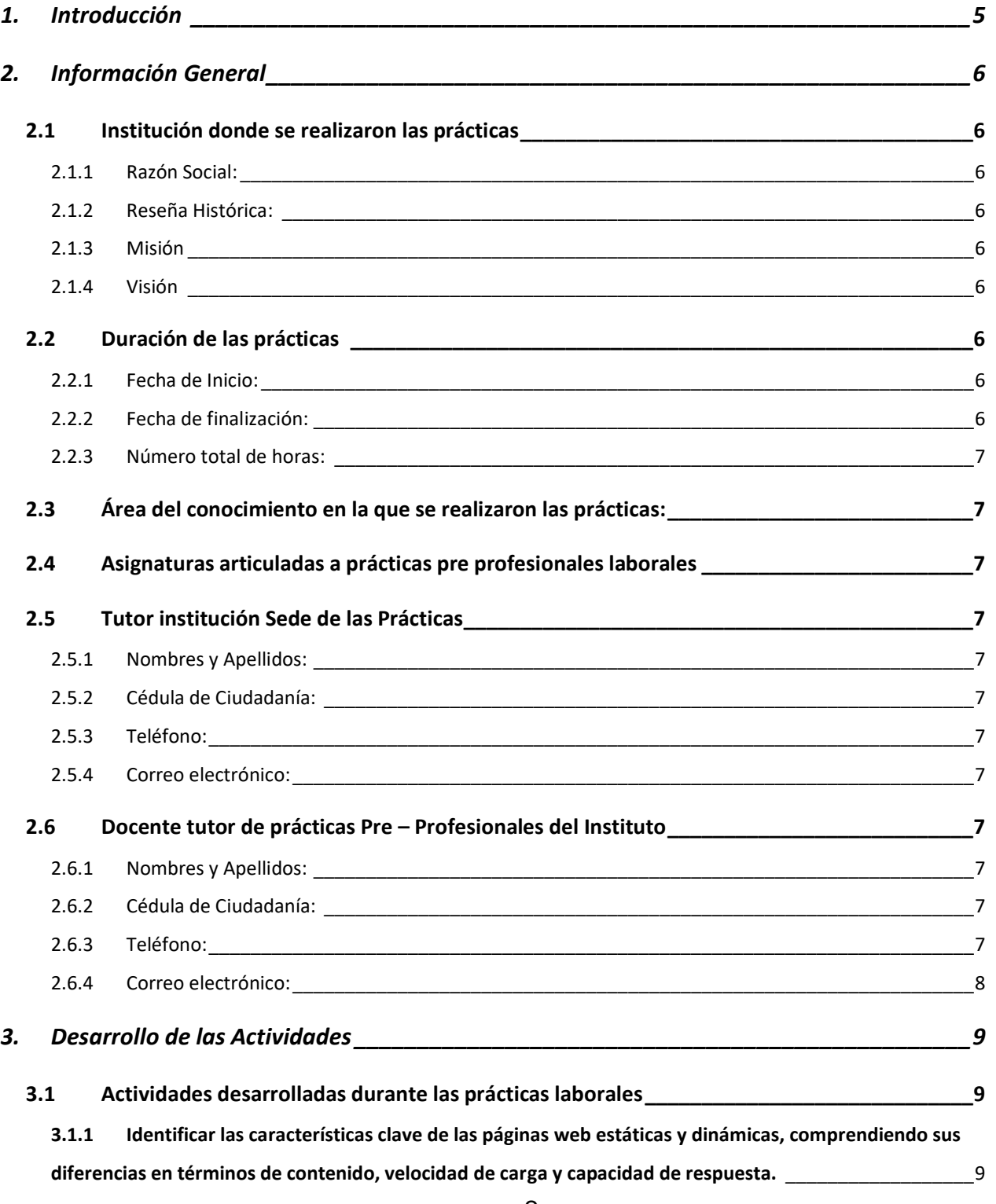

#### Instituto Superior Tecnológico "SAN GABRIEL" Condición

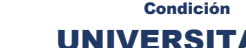

5156 AN GABRI

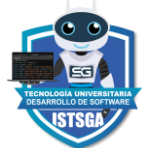

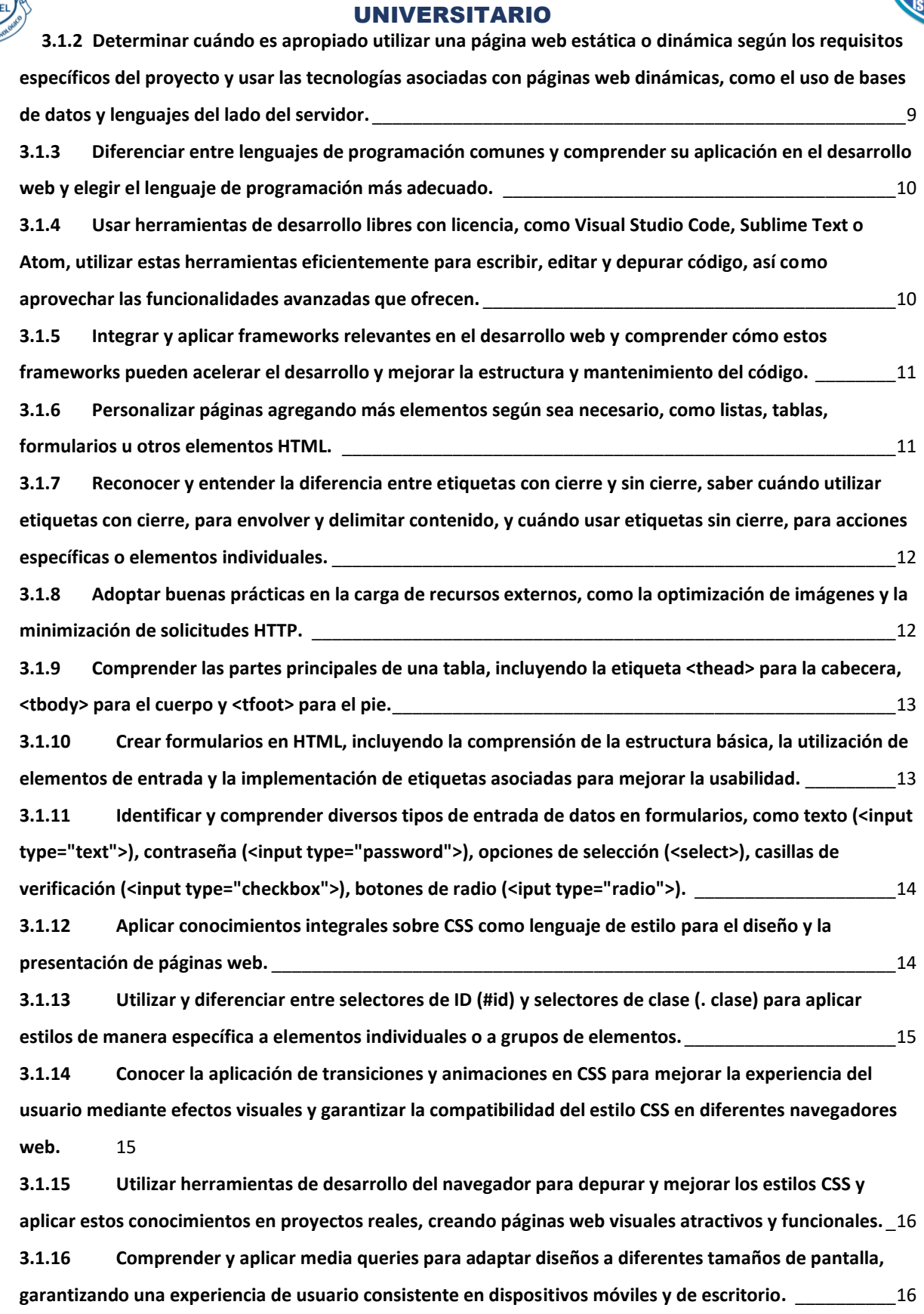

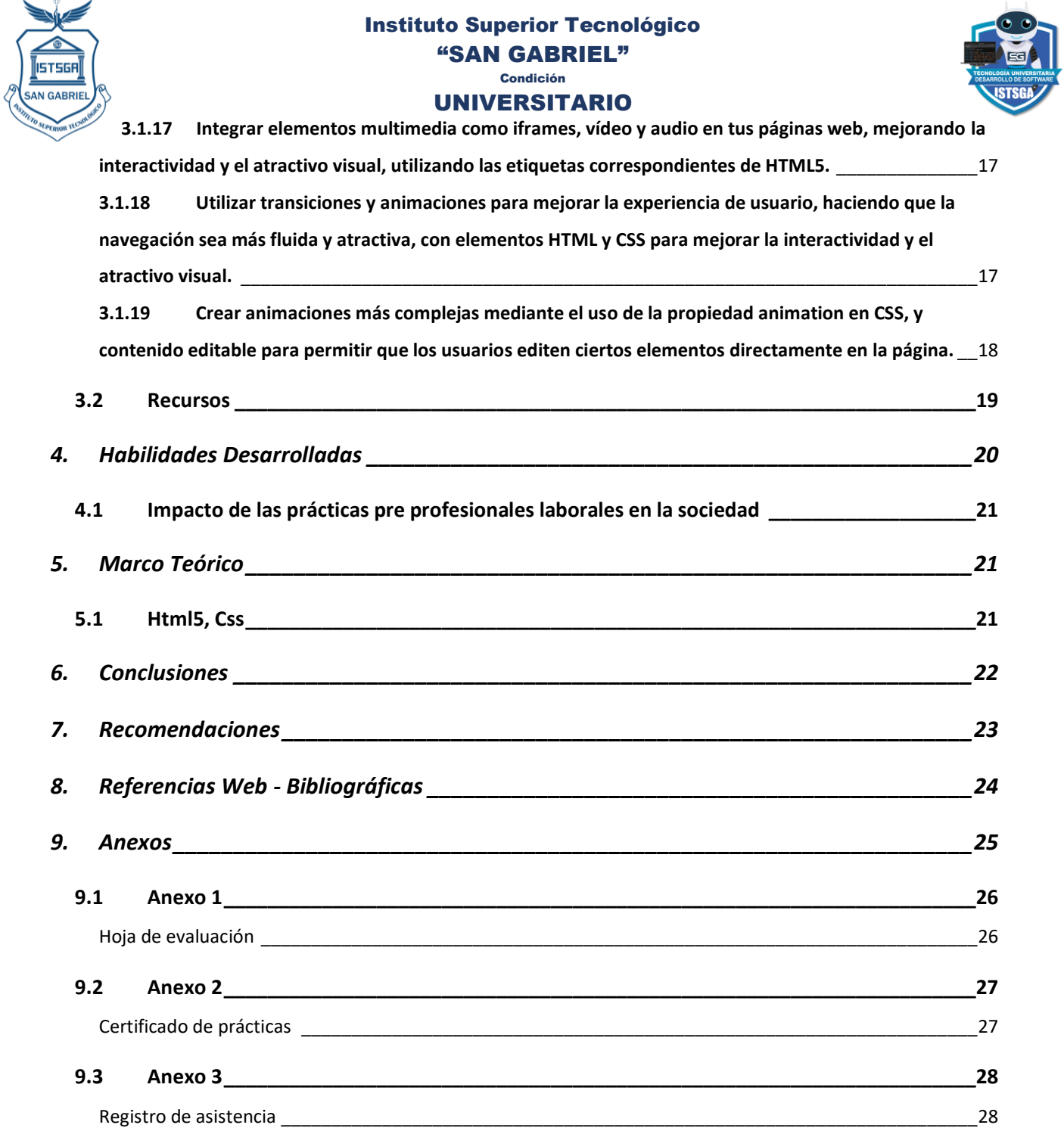

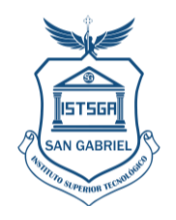

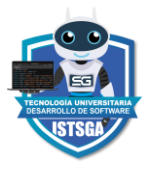

### <span id="page-4-0"></span>**1. Introducción**

En el ámbito del desarrollo de software, las prácticas laborales representan una oportunidad única para aplicar y perfeccionar las habilidades adquiridas en las aulas. Durante este periodo, tendrán la oportunidad de sumergirse en entornos profesionales, colaborar con equipos multidisciplinarios y enfrentarse a desafíos del mundo real.

El desarrollo de software es una disciplina dinámica que requiere no solo habilidades técnicas sólidas, sino también la capacidad de adaptarse a cambios constantes y resolver problemas de manera eficiente. A lo largo de las prácticas, deberá explorar nuevas tecnologías, participar activamente en proyectos desafiantes y aprovechar cada oportunidad para aprender de sus compañeros y mentores.

Según el Art. 89 del Reglamento de Régimen Académico del Consejo de Educación Superior, las Prácticas pre profesionales son: *"actividades de aprendizaje orientadas a la aplicación de conocimientos y al desarrollo de destrezas y habilidades específicas, que un estudiante debe adquirir para un adecuado desempeño en su futura profesión. Estas prácticas deberán ser de investigación-acción y se realizarán en el entorno institucional, empresarial o comunitario, público o privado, adecuado para el fortalecimiento del aprendizaje. Las prácticas pre profesionales o pasantías son parte fundamental del currículo conforme se regula en el presente Reglamento".* (pág. 35)

Por lo mencionado, se realizan las prácticas laborales I, gracias a la aceptación de la empresa: \_\_\_\_\_\_\_\_\_\_\_\_\_\_\_\_\_\_\_\_\_\_\_\_, gerente propietario \_\_\_\_\_\_\_\_\_\_\_\_\_\_\_\_\_\_\_\_, está ubicada en las calles \_\_\_\_\_\_\_\_\_\_\_\_\_\_\_\_\_\_\_\_\_\_\_\_\_\_\_\_\_\_\_\_\_\_\_\_\_. El período de prácticas inicia el día \_\_\_\_\_\_\_\_\_\_\_\_\_\_\_\_\_\_\_\_ de \_\_\_\_\_\_\_\_\_\_\_ y finaliza el \_\_\_\_\_\_\_\_\_\_\_\_\_\_\_\_\_ del año \_\_\_\_\_\_\_\_\_, cumpliendo con los siguientes horarios, desde las \_\_h00 am hasta las \_\_\_H00 pm, y de \_\_\_\_\_\_H00 hasta las \_\_\_\_H00, de lunes a viernes, cumpliendo con un total de 120 horas, las prácticas son supervisadas por el (Cargo y Nombre:). \_\_\_\_\_\_\_\_\_\_\_\_\_\_\_\_\_\_\_\_.

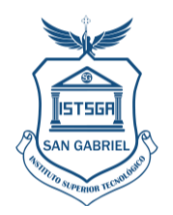

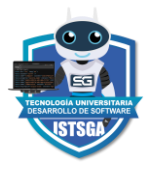

En las practicas 1 se tiene como materia articulada la asignatura de introducción a la web, donde se realizan las siguientes actividades:

 Identificar las características clave de las páginas web estáticas y dinámicas, comprendiendo sus diferencias en términos de contenido, velocidad de carga y capacidad de respuesta.

Finalmente se indica que el presente informe tiene la siguiente estructura: Introducción, Objetivos, Desarrollo del tema, Conclusiones, Recomendaciones y Referencias bibliográficas.

### <span id="page-5-0"></span>**2. Información General**

### <span id="page-5-2"></span><span id="page-5-1"></span>**2.1 Institución donde se realizaron las prácticas**

- 2.1.1 Razón Social:
- <span id="page-5-3"></span>2.1.2 Reseña Histórica:
- <span id="page-5-4"></span>2.1.3 Misión
- 2.1.4 Visión

### <span id="page-5-6"></span><span id="page-5-5"></span>**2.2 Duración de las prácticas**

- <span id="page-5-7"></span>2.2.1 Fecha de Inicio:
	- $\bullet$   $\qquad$   $\qquad$
- <span id="page-5-8"></span>2.2.2 Fecha de finalización:
	- $\bullet$   $\qquad \qquad$

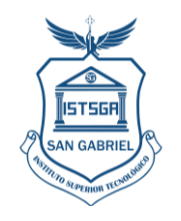

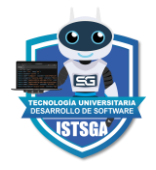

- <span id="page-6-0"></span>2.2.3 Número total de horas:
	- $\bullet$  120 horas
- <span id="page-6-1"></span>**2.3 Área del conocimiento en la que se realizaron las prácticas:** 
	- Desarrollo de software

#### <span id="page-6-2"></span>**2.4 Asignaturas articuladas a prácticas pre profesionales laborales**

Lenguaje de programación Java

#### <span id="page-6-4"></span>**2.5 Tutor institución Sede de las Prácticas**

- <span id="page-6-3"></span>2.5.1 Nombres y Apellidos:
	- $\bullet$   $\qquad$   $\qquad$
- <span id="page-6-5"></span>2.5.2 Cédula de Ciudadanía:
	- $\bullet$   $\qquad \qquad$
- <span id="page-6-6"></span>2.5.3 Teléfono:
	- $\bullet$   $\qquad \qquad$
- <span id="page-6-7"></span>2.5.4 Correo electrónico:
	- $\bullet$   $\qquad \qquad$

### <span id="page-6-9"></span>**2.6 Docente tutor de prácticas Pre – Profesionales del Instituto**

- <span id="page-6-8"></span>2.6.1 Nombres y Apellidos:
	- $\bullet$
- <span id="page-6-10"></span>2.6.2 Cédula de Ciudadanía:
	- $\bullet$
- <span id="page-6-11"></span>2.6.3 Teléfono:
	- $\bullet$

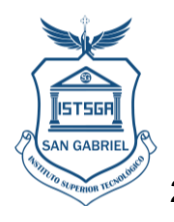

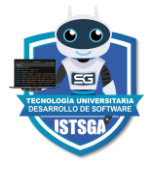

<span id="page-7-0"></span>2.6.4 Correo electrónico:

 $\bullet$ 

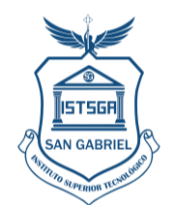

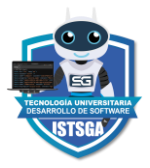

- <span id="page-8-0"></span>**3. Desarrollo de las Actividades**
- <span id="page-8-1"></span>**3.1 Actividades desarrolladas durante las prácticas laborales**
- <span id="page-8-2"></span>**3.1.1 Identificar las características clave de las páginas web estáticas y dinámicas, comprendiendo sus diferencias en términos de contenido, velocidad de carga y capacidad de respuesta.**

Se analizaban los requerimientos para desarrollar una página web, para lo cual se exploraban las características fundamentales de las páginas web estáticas y dinámicas, se analizaban cómo estas dos formas de construir sitios web impactaban en el contenido, la velocidad de carga y la capacidad de respuesta, tomando en cuenta los requerimientos de los beneficiarios.

### **Tiempo dedicado a esta actividad: \_\_\_\_**

*Foto x: Imagen referencial (colocar una propia)*

<span id="page-8-3"></span>**3.1.2 Determinar cuándo es apropiado utilizar una página web estática o dinámica según los requisitos específicos del proyecto y usar las tecnologías asociadas con páginas web dinámicas, como el uso de bases de datos y lenguajes del lado del servidor.**

Se analizaban los requerimientos para la toma de decisiones para seleccionar entre páginas web estáticas y dinámicas según los requisitos específicos de un proyecto. Se enfocaba en comprender las tecnologías asociadas con páginas web dinámicas, incluyendo el uso de bases de datos y lenguajes del lado del servidor, se debía ser muy explícito al momento de elegir el tipo de página web porque a la par de esto se debía elegir los recursos como servidor, hosting, dominio.

**Tiempo dedicado a esta actividad: \_\_\_\_**

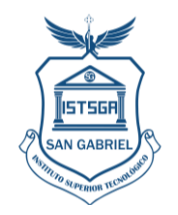

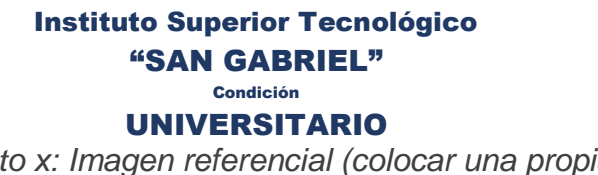

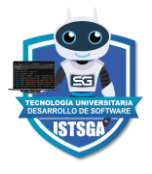

*Foto x: Imagen referencial (colocar una propia)*

<span id="page-9-0"></span>**3.1.3 Diferenciar entre lenguajes de programación comunes y comprender su aplicación en el desarrollo web y elegir el lenguaje de programación más adecuado.**

Para esta sección se estudiaban los lenguajes comunes de programación web como: HTML, JavaScript, Python, PHP y Ruby y su aplicación práctica, se culminaba en la elección del lenguaje más adecuado para escenarios específicos de desarrollo web.

**Tiempo dedicado a esta actividad: \_\_\_\_**

*Foto x: Imagen referencial (colocar una propia)*

<span id="page-9-1"></span>**3.1.4 Usar herramientas de desarrollo libres con licencia, como Visual Studio Code, Sublime Text o Atom, utilizar estas herramientas eficientemente para escribir, editar y depurar código, así como aprovechar las funcionalidades avanzadas que ofrecen.**

Se estudiaba las herramientas de desarrollo html con licencia gratuita como Visual Studio Code, Sublime Text y Atom, se debía tener conocimiento de las nociones básicas de estas herramientas para escribir, editar y depurar código para aprovechar las funcionalidades avanzadas.

**Tiempo dedicado a esta actividad: \_\_\_\_**

*Foto x: Imagen referencial (colocar una propia)*

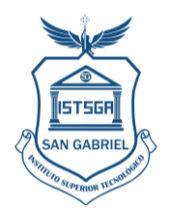

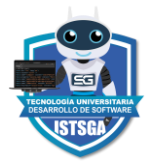

<span id="page-10-0"></span>**3.1.5 Integrar y aplicar frameworks relevantes en el desarrollo web y comprender cómo estos frameworks pueden acelerar el desarrollo y mejorar la estructura y mantenimiento del código.**

Esta sección se centraba en la integración y aplicación práctica de frameworks relevantes como React.js, Angular, Django, Flask, Laravel o Express.js, destacando sus características, ventajas y casos de uso típicos para el desarrollo web. Se analizaba cómo estos frameworks aceleraban el proceso de desarrollo, se mejoraba la estructura del código y facilitaba el mantenimiento a largo plazo.

### **Tiempo dedicado a esta actividad: \_\_\_\_**

*Foto x: Imagen referencial (colocar una propia)*

<span id="page-10-1"></span>**3.1.6 Personalizar páginas agregando más elementos según sea necesario, como listas, tablas, formularios u otros elementos HTML.**

En esta parte se personalizaba de forma avanzada las páginas web mediante la adición de elementos HTML. Se mejoraba la estructura y el contenido de la página web cuando se incorporaba estratégicamente listas, tablas, formularios y otros elementos HTML, también se incorporaba elementos HTML más avanzados, como <ul> y <ol> para listas, <table> y <tr> para tablas, y <form> y <input> para formularios.

### **Tiempo dedicado a esta actividad: \_\_\_\_**

*Foto x: Imagen referencial (colocar una propia)*

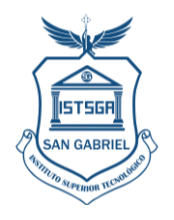

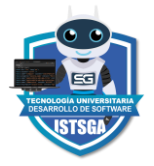

<span id="page-11-0"></span>**3.1.7 Reconocer y entender la diferencia entre etiquetas con cierre y sin cierre, saber cuándo utilizar etiquetas con cierre, para envolver y delimitar contenido, y cuándo usar etiquetas sin cierre, para acciones específicas o elementos individuales.**

Se aplicaba de mejor manera el uso apropiado de etiquetas HTML con y sin cierre. Se exploraba situaciones específicas en las que se debería utilizar etiquetas con cierre donde se delimitaba contenido para comprender cuándo las etiquetas sin cierre son más apropiadas, especialmente para acciones específicas o elementos individuales. Se programaba el código con un breve repaso teórico sobre la estructura básica de las etiquetas HTML, destacando la diferencia entre etiquetas con cierre (<tag></tag>) y sin cierre (<tag />).

**Tiempo dedicado a esta actividad: \_\_\_\_**

*Foto x: Imagen referencial (colocar una propia)*

<span id="page-11-1"></span>**3.1.8 Adoptar buenas prácticas en la carga de recursos externos, como la optimización de imágenes y la minimización de solicitudes HTTP.**

Se programaba código adoptando buenas prácticas en la carga de recursos externos en el desarrollo web. Para lo cual se exploraban estrategias de optimización de imágenes y la minimización de solicitudes HTTP con esto se mejoraba el rendimiento y la eficiencia de sus sitios web. También se presentaban técnicas de optimización de imágenes, incluyendo la compresión sin pérdida, la selección de formatos adecuados (JPEG, PNG, SVG) y el uso de herramientas automatizadas.

### **Tiempo dedicado a esta actividad: \_\_\_\_**

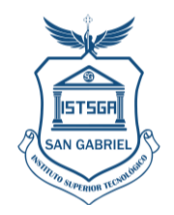

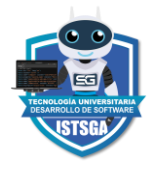

*Foto x: Imagen referencial (colocar una propia)*

<span id="page-12-0"></span>**3.1.9 Comprender las partes principales de una tabla, incluyendo la etiqueta <thead> para la cabecera, <tbody> para el cuerpo y <tfoot> para el pie.**

Se realizaba el código con mayor énfasis en las partes esenciales de una tabla HTML, específicamente la etiqueta <thead> para la cabecera, <tbody> para el cuerpo y <tfoot> para el pie. Se comprendió sobre la estructura de las tablas y se aplicaban estos conocimientos en proyectos prácticos.

**Tiempo dedicado a esta actividad: \_\_\_\_**

*Foto x: Imagen referencial (colocar una propia)*

<span id="page-12-1"></span>**3.1.10 Crear formularios en HTML, incluyendo la comprensión de la estructura básica, la utilización de elementos de entrada y la implementación de etiquetas asociadas para mejorar la usabilidad.**

Se aplicaba de forma efectiva formularios HTML, se tomaba como referencia la estructura básica, la inclusión de elementos de entrada y la implementación de etiquetas asociadas para mejorar la usabilidad. Se aplicaba los elementos básicos de formularios, incluyendo etiquetas como <form>, <input>, <label>, y otros elementos relacionados, se implantaba etiquetas <label> con elementos de entrada para mejorar la accesibilidad.

**Tiempo dedicado a esta actividad: \_\_\_\_**

*Foto x: Imagen referencial (colocar una propia)*

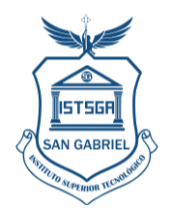

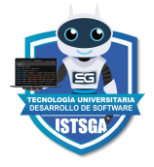

<span id="page-13-0"></span>**3.1.11 Identificar y comprender diversos tipos de entrada de datos en formularios, como texto (<input type="text">), contraseña (<input type="password">), opciones de selección (<select>), casillas de verificación (<input type="checkbox">), botones de radio (<input type="radio">).**

Se programaba codigo con diversos tipos de entrada de datos en formularios HTML. Se implementaba elementos como texto, contraseña, opciones de selección, casillas de verificación, botones de radio, entre otros, para crear formularios funcionales. Posteriormente se aplicaban etiquetas como <input>, <select>, <textarea>, y se exploraban atributos específicos de cada tipo.

**Tiempo dedicado a esta actividad: \_\_\_\_**

*Foto x: Imagen referencial (colocar una propia)*

### <span id="page-13-1"></span>**3.1.12 Aplicar conocimientos integrales sobre CSS como lenguaje de estilo para el diseño y la presentación de páginas web.**

En primer lugar, se realizaba una revisión teórica detallada, se repasaba los fundamentos esenciales de CSS, desde selectores y propiedades básicas hasta conceptos más avanzados como el modelo de caja y la cascada. Esta revisión sentó las bases donde se abordaba desafíos más complejos y se exploraban técnicas avanzadas que impulsaron la calidad visual de las implementaciones. Se optimizaba el rendimiento que fue un paso clave en esta actividad. Finalmente se aplicaban estrategias para reducir la carga de CSS, se optimizaba selectores por lo que se garantizaba un rendimiento eficiente, especialmente en el contexto de la carga asíncrona y diferida cuando era necesario.

**Tiempo dedicado a esta actividad: \_\_\_\_**

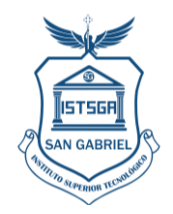

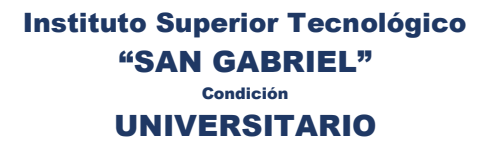

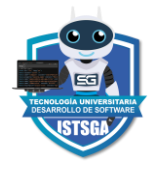

*Foto x: Imagen referencial (colocar una propia)*

# <span id="page-14-0"></span>**3.1.13 Utilizar y diferenciar entre selectores de ID (#id) y selectores de clase (. clase) para aplicar estilos de manera específica a elementos individuales o a grupos de elementos.**

Ante de programar se realizaba revisiones teóricas para comprender a fondo la diferencia entre selectores de ID y selectores de clase en CSS. Se actualizaba conocimientos sobre cómo los selectores de ID permitían dirigirse a un elemento específico mediante su identificador único, mientras que los selectores de clase se utilizaban para aplicar estilos a varios elementos que comparten una misma clase.

**Tiempo dedicado a esta actividad: \_\_\_\_**

*Foto x: Imagen referencial (colocar una propia)*

<span id="page-14-1"></span>**3.1.14 Conocer la aplicación de transiciones y animaciones en CSS para mejorar la experiencia del usuario mediante efectos visuales y garantizar la compatibilidad del estilo CSS en diferentes navegadores web.**

Este parte del proyecto se enfocaba en el conocimiento y aplicación de transiciones y animaciones en CSS. Su aplicación fue fundamental para mejorar la experiencia del usuario mediante efectos visuales y al mismo tiempo asegurar la compatibilidad del estilo CSS en diversos navegadores web. Se iniciaba el código con una revisión de transiciones y animaciones en CSS, comprendiendo los conceptos fundamentales detrás de estas herramientas y cómo podían ser utilizadas para mejorar la interfaz de usuario. Las transiciones proporcionaban cambios entre los estados de un elemento, mientras que las animaciones permitían la creación de secuencias más complejas de cambios visuales.

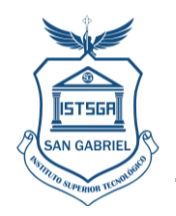

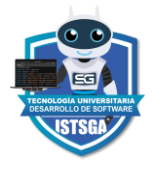

*Foto x: Imagen referencial (colocar una propia)*

## <span id="page-15-0"></span>**3.1.15 Utilizar herramientas de desarrollo del navegador para depurar y mejorar los estilos CSS y aplicar estos conocimientos en proyectos reales, creando páginas web visuales atractivos y funcionales.**

Para esta sección del proyecto se debía tener conocimientos de las herramientas de desarrollo integradas en navegadores web como Chrome y Firefox. Estas herramientas proporcionaban un conjunto robusto de funciones que facilitaban la inspección, edición y depuración de estilos CSS en tiempo real. Se utilizaba paneles como "Elements" para la estructura del DOM y "Styles" que ajustaba directamente las reglas de estilo, lo que me permitió identificar y solucionar problemas de diseño de manera eficiente. Durante la aplicación del codigo se mostraban errores comunes asociados con la presentación visual de las páginas web. Se utilizaba las herramientas de desarrollo para identificar problemas de diseño, como márgenes incorrectos, alineaciones desalineadas y problemas de superposición.

**Tiempo dedicado a esta actividad: \_\_\_\_**

*Foto x: Imagen referencial (colocar una propia)*

<span id="page-15-1"></span>**3.1.16 Comprender y aplicar media queries para adaptar diseños a diferentes tamaños de pantalla, garantizando una experiencia de usuario consistente en dispositivos móviles y de escritorio.**

Se logró aplicar media queries que adaptaba diseños a diferentes tamaños de pantalla. Esta sección resultaba fundamental ya que garantizaba una experiencia de usuario consistente tanto en dispositivos móviles como de escritorio.

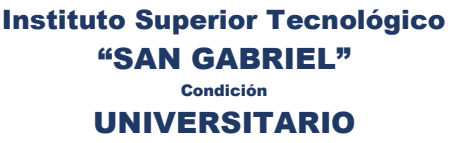

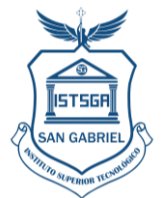

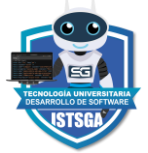

Posteriormente se anlizaba conceptos clave, como puntos de quiebre y la estructura básica de las queries, para entender cómo podían utilizarse para ajustar dinámicamente la presentación de una página web según las características del dispositivo.

**Tiempo dedicado a esta actividad: \_\_\_\_**

*Foto x: Imagen referencial (colocar una propia)*

# <span id="page-16-0"></span>**3.1.17 Integrar elementos multimedia como iframes, vídeo y audio en tus páginas web, mejorando la interactividad y el atractivo visual, utilizando las etiquetas correspondientes de HTML5.**

Se integraba elementos multimedia, como iframes, vídeo y audio, en el proyecto web, con lo que se lograba mejorar la interactividad y el atractivo visual de los proyectos. Se revisaba en detalle las etiquetas HTML5 relevantes para la integración de elementos multimedia, como <iframe>, <video>, y <audio>. Se familiarizó con los atributos y opciones disponibles donde se personalizaba la presentación y el comportamiento de estos elementos en las páginas web. Se exploraba las diversas formas de incorporar iframes donde se mezclaba contenido de otras fuentes, como mapas interactivos o widgets externos.

**Tiempo dedicado a esta actividad: \_\_\_\_**

*Foto x: Imagen referencial (colocar una propia)*

<span id="page-16-1"></span>**3.1.18 Utilizar transiciones y animaciones para mejorar la experiencia de usuario, haciendo que la navegación sea más fluida y atractiva, con elementos HTML y CSS para mejorar la interactividad y el atractivo visual.**

Se revisaba conceptos fundamentales, como las propiedades de transición y las keyframes para las animaciones, se establecía así una base sólida para la

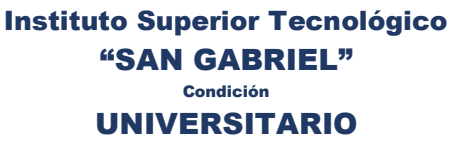

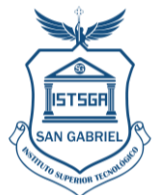

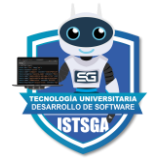

aplicación práctica del proyecto. Se identificaban áreas en las páginas web existentes que se beneficiarían de transiciones suaves y animaciones llamativas. Se utilizaba transiciones para suavizar cambios de estilo, como alteraciones de color o tamaño al pasar el cursor sobre elementos específicos. Estas transiciones proporcionaban una experiencia más agradable y profesional al usuario. Se implementaba animaciones para crear efectos visuales más complejos y atractivos. Desde animaciones de carga hasta elementos que aparecen de manera gradual en la pantalla, las animaciones mejoraban significativamente la estética y el dinamismo de las páginas web.

**Tiempo dedicado a esta actividad: \_\_\_\_**

*Foto x: Imagen referencial (colocar una propia)*

# <span id="page-17-0"></span>**3.1.19 Crear animaciones más complejas mediante el uso de la propiedad animation en CSS, y contenido editable para permitir que los usuarios editen ciertos elementos directamente en la página.**

Se implementaba contenido editable para permitir que los usuarios editaran ciertos elementos directamente en la página, fue fundamental para elevar el nivel de interactividad y dinamismo en las páginas. En la primera parte de la actividad, se profundizaba en la propiedad animation de CSS. Se aplicaba keyframes para definir secuencias específicas de cambios de estilo en el tiempo, con lo que se creaba animaciones más complejas y fluidas en comparación con las transiciones simples. Esto ampliaba significativamente la capacidad de dar vida a elementos de la página de una manera más dinámica.

**Tiempo dedicado a esta actividad: \_\_\_\_**

*Foto x: Imagen referencial (colocar una propia)*

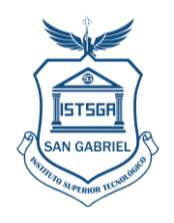

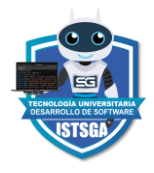

### <span id="page-18-0"></span>**3.2 Recursos**

Los recursos utilizados para el desarrollo de las actividades fueron:

- Un equipo con conexión a internet
- IDE Visual studio code, sublime text, Atom o cualquier referente que el programador utilice.

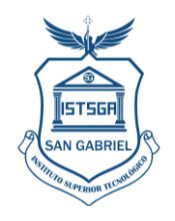

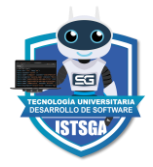

### <span id="page-19-0"></span>**4. Habilidades Desarrolladas**

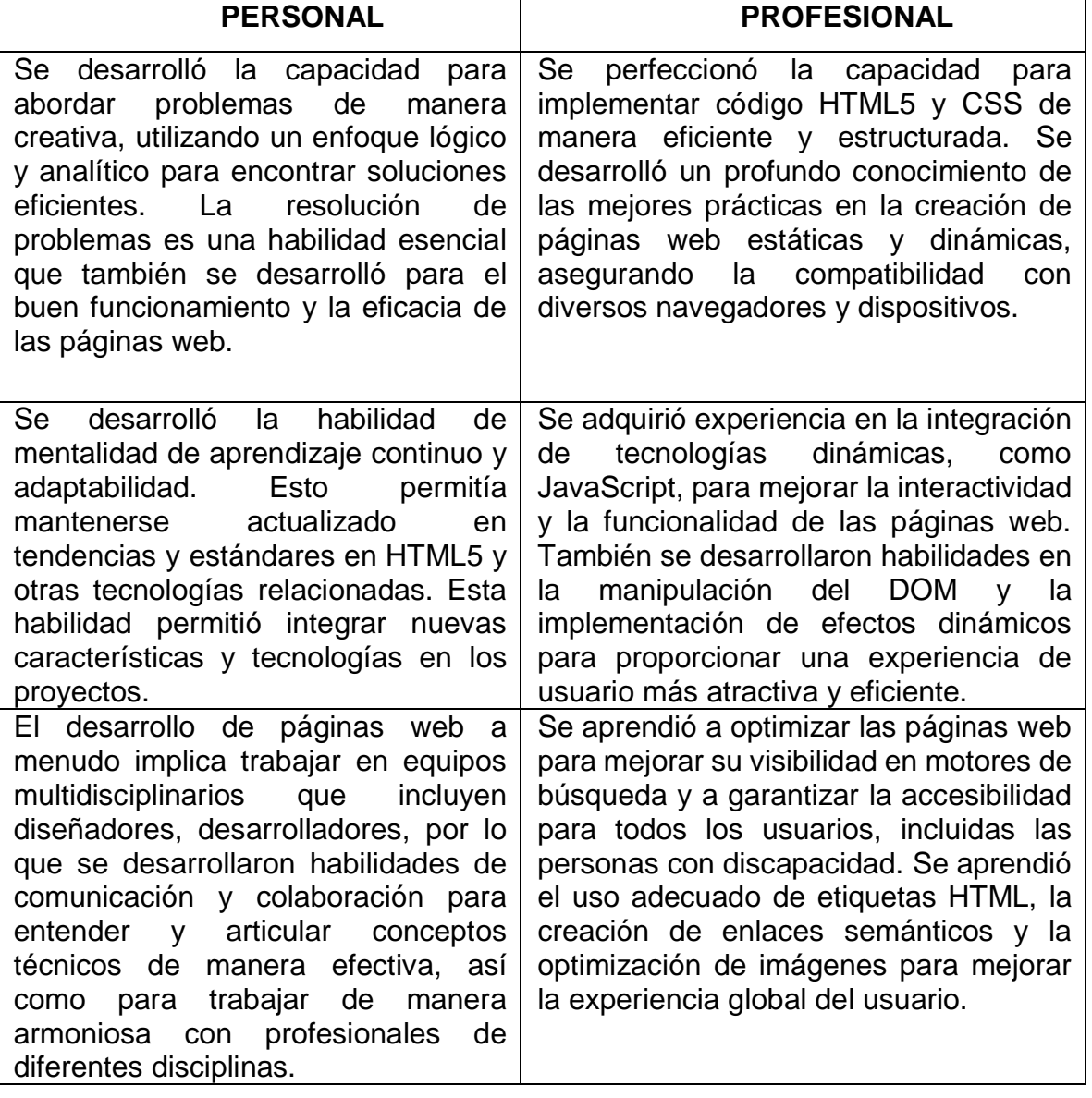

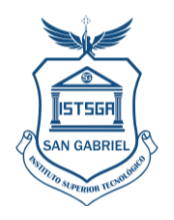

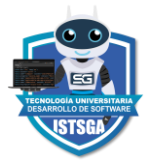

### <span id="page-20-0"></span>**4.1 Impacto de las prácticas pre profesionales laborales en la sociedad**

Se ha contribuido a la creación de sitios web más accesibles para personas con discapacidad visual. La implementación de prácticas de diseño inclusivas y el uso adecuado de etiquetas HTML han mejorado la experiencia de navegación para estos usuarios, promoviendo la igualdad de acceso a la información en línea. La aplicación de estándares y buenas prácticas en el desarrollo web ha contribuido a la promoción de la calidad y la consistencia en la construcción de sitios web. Esto no solo mejora la confiabilidad y eficiencia de proyectos individuales, sino que también influye en la industria en general, promoviendo un estándar más alto en el desarrollo web.

\_\_\_\_\_\_\_\_\_\_\_\_\_\_\_\_\_\_\_\_\_\_\_\_\_\_\_\_\_\_\_\_\_\_\_\_\_\_\_\_\_\_\_\_\_\_\_\_\_\_\_\_\_\_\_\_\_\_\_\_\_\_\_\_\_

\_\_\_\_\_\_\_\_\_\_\_\_\_\_\_\_\_\_\_\_\_\_\_\_\_\_\_\_\_\_\_\_\_\_\_\_\_\_\_\_\_\_\_\_\_\_\_\_\_\_\_\_\_\_\_\_\_\_\_\_\_\_\_\_\_

\_\_\_\_\_\_\_\_\_\_\_\_\_\_\_\_\_\_\_\_\_\_\_\_\_\_\_\_\_\_\_\_\_\_\_\_\_\_\_\_\_\_\_\_\_\_\_\_\_\_\_\_\_\_\_\_\_\_\_\_\_\_\_\_\_

\_\_\_\_\_\_\_\_\_\_\_\_\_\_\_\_\_\_\_\_\_\_\_\_\_\_\_\_\_\_\_\_\_\_\_\_\_\_\_\_\_\_\_

### <span id="page-20-1"></span>**5. Marco Teórico**

<span id="page-20-2"></span>**5.1 Html5, Css**

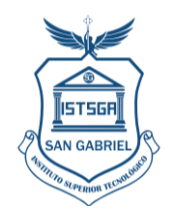

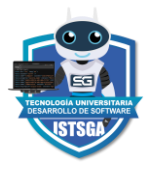

### <span id="page-21-0"></span>**6. Conclusiones**

- Se pudo observar la rapidez con la que evolucionan las tecnologías web. La actualización continua es esencial para mantenerse al día con las últimas tendencias y estándares. La rapidez con la que se lanzan nuevas versiones de HTML y CSS resalta la importancia de un compromiso constante con el aprendizaje para seguir siendo relevante y eficiente en el campo del desarrollo web.
- El desarrollo de sitios web exitosos no solo se trata de implementar código eficiente, sino también de encontrar un equilibrio entre creatividad y funcionalidad. La estética y la experiencia del usuario son tan importantes como la estructura del código. Encontrar la armonía entre un diseño atractivo y una funcionalidad sólida requiere habilidades técnicas y una comprensión profunda de las necesidades y expectativas del usuario.
- El diseño y la implementación de sitios web tienen un impacto directo en la experiencia del usuario. Las decisiones que se toma en cuanto a la estructura, la navegación y el diseño afectan la forma en que los usuarios interactúan con la información. Observar cómo pequeños ajustes en el diseño o la optimización de la velocidad de carga pueden mejorar significativamente la experiencia del usuario.

\_\_\_\_\_\_\_\_\_\_\_\_\_\_\_\_\_\_\_\_\_\_\_\_\_\_\_\_\_\_\_\_\_\_\_\_\_\_\_\_\_\_\_\_\_\_\_\_\_\_\_\_\_\_\_\_\_\_\_\_\_\_\_\_\_

\_\_\_\_\_\_\_\_\_\_\_\_\_\_\_\_\_\_\_\_\_\_\_\_\_\_\_\_\_\_\_\_\_\_\_\_\_\_\_\_\_\_\_\_\_\_\_\_\_\_\_\_\_\_\_\_\_\_\_\_\_\_\_\_\_

\_\_\_\_\_\_\_\_\_\_\_\_\_\_\_\_\_\_\_\_\_\_\_\_\_\_\_\_\_\_\_\_\_\_\_\_\_\_\_\_\_\_\_\_\_\_\_\_\_\_\_\_\_\_\_\_\_\_\_\_\_\_\_\_\_

\_\_\_\_\_\_\_\_\_\_\_\_\_\_\_\_\_\_\_\_\_\_\_\_\_\_\_\_\_\_\_\_\_\_\_\_\_\_\_\_\_\_\_\_\_\_\_\_\_\_\_\_\_\_\_\_\_\_\_\_\_\_\_\_\_

- En lo profesional, se logró
- Referente al aprendizaje personal, se reforzó

\_\_\_\_\_\_\_\_\_\_\_\_\_\_\_\_\_\_\_\_\_\_\_\_\_\_\_\_\_\_\_\_\_\_\_\_\_\_\_\_\_\_\_\_.

\_\_\_\_\_\_\_\_\_\_\_\_\_\_\_\_\_\_\_\_\_\_\_\_\_\_\_\_\_\_\_\_\_\_\_\_\_\_\_\_\_\_\_\_\_.

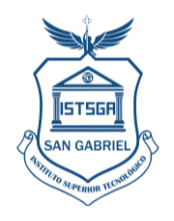

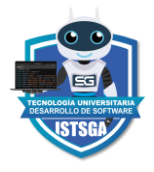

### <span id="page-22-0"></span>**7. Recomendaciones**

- A los estudiantes de la carrera de desarrollo de software, recuerden que su tiempo en el Instituto San Gabriel es una oportunidad valiosa para construir una base sólida. Aprovechen al máximo cada experiencia, busquen asesoramiento cuando sea posible y sigan persiguiendo su pasión por el desarrollo de software.
- A la carrera en lo posible vincular a estudiantes a empresas que tengan requerimientos específicos en proyectos java, que posean tutores que guíen y asesoren a los practicantes y que puedan completar proyectos.

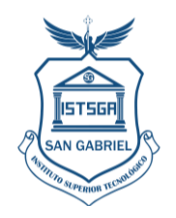

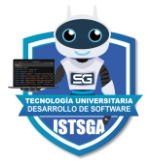

<span id="page-23-0"></span>**8. Referencias Web - Bibliográficas** 

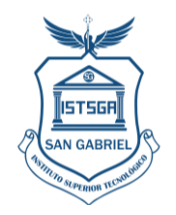

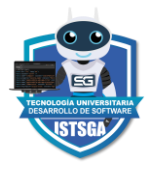

<span id="page-24-0"></span>**9. Anexos**

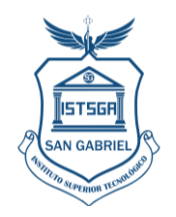

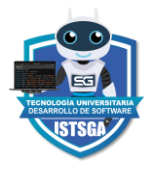

<span id="page-25-1"></span><span id="page-25-0"></span>**9.1 Anexo 1** Hoja de evaluación

26

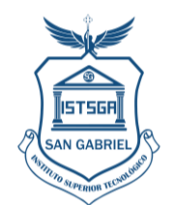

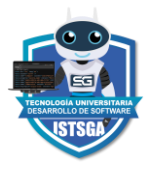

### **9.2 Anexo 2**

<span id="page-26-1"></span><span id="page-26-0"></span>Certificado de prácticas

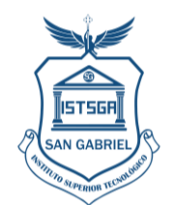

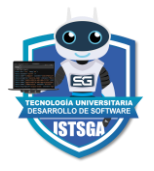

### **9.3 Anexo 3**

<span id="page-27-1"></span><span id="page-27-0"></span>Registro de asistencia